# DirectConnect/StreamManager v5.3.1r2\_128

### What's New?

DirectConnect and Digidesign StreamManager now offer consolidated support for different sample buffers. In the past, you had to swap both DirectConnect and Digidesign StreamManager files when changing buffer sizes between 512 and 128 samples. This is no longer necessary, since Digidesign StreamManager now solely determines the buffer size, while the Direct-Connect plug-in automatically adjusts to the currently installed version of Digidesign StreamManager.

To change the buffer size of DirectConnect you will have to swap the Digidesign StreamManager file only. The DirectConnect plug-in will not have to be changed.

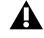

*This functionality is essential to the correct operation of HTDM (Host TDM) plug-ins, such as Native Instruments B4 or Pro52.* 

*Verify that you are using Digidesign StreamManager and DirectConnect v5.3 or higher when working with HTDM plug-ins.*

### When To Use StreamManager v5.3.1r2\_128

The versions of DirectConnect and Digidesign StreamManager that are installed with your Pro Tools|HD software (v5.3) provide a 512 sample buffer for streaming audio into Pro Tools. This additional version of Digidesign StreamManager v5.3.1r2\_128 sports a smaller buffer size of 128 samples resulting in much lower audio latencies that now range well below 9 milliseconds at 44.1 kHz sampling rate. If you play notes on your DirectConnect compatible application (for example, Digidesign's Soft SampleCell) you will most likely no longer perceive latency.

*A side effect of the lower buffer size is a higher load on your host CPU. This will be exacerbated if you are working with higher sampling rates such as 96 kHz, or if you are running many host-based applications simultaneously. If you experience excessive "low CPU" warnings or audio dropouts, we recommend going back to the default 512 sample version of Digidesign StreamManager.* 

## installation Instructions

#### To install Digidesign StreamManager:

1 Quit Pro Tools.

2 Remove the older version of StreamManager from System Folder > Extensions. (To determine the version number, select the file and choose File > Get Info.)

3 Place the newer version of StreamManager into the System Folder > Extensions. The file must reside in the Extensions folder within the System folder. All other components do not change.

*Do not use both versions of StreamManager simultaneously.*

For more information about the general operation of DirectConnect, please refer to the DirectConnect portion of your *Digi-Rack Plug-Ins Guide*.